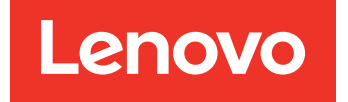

Notas de la versión de Lenovo Deployment Pack para Microsoft System Center Configuration Manager

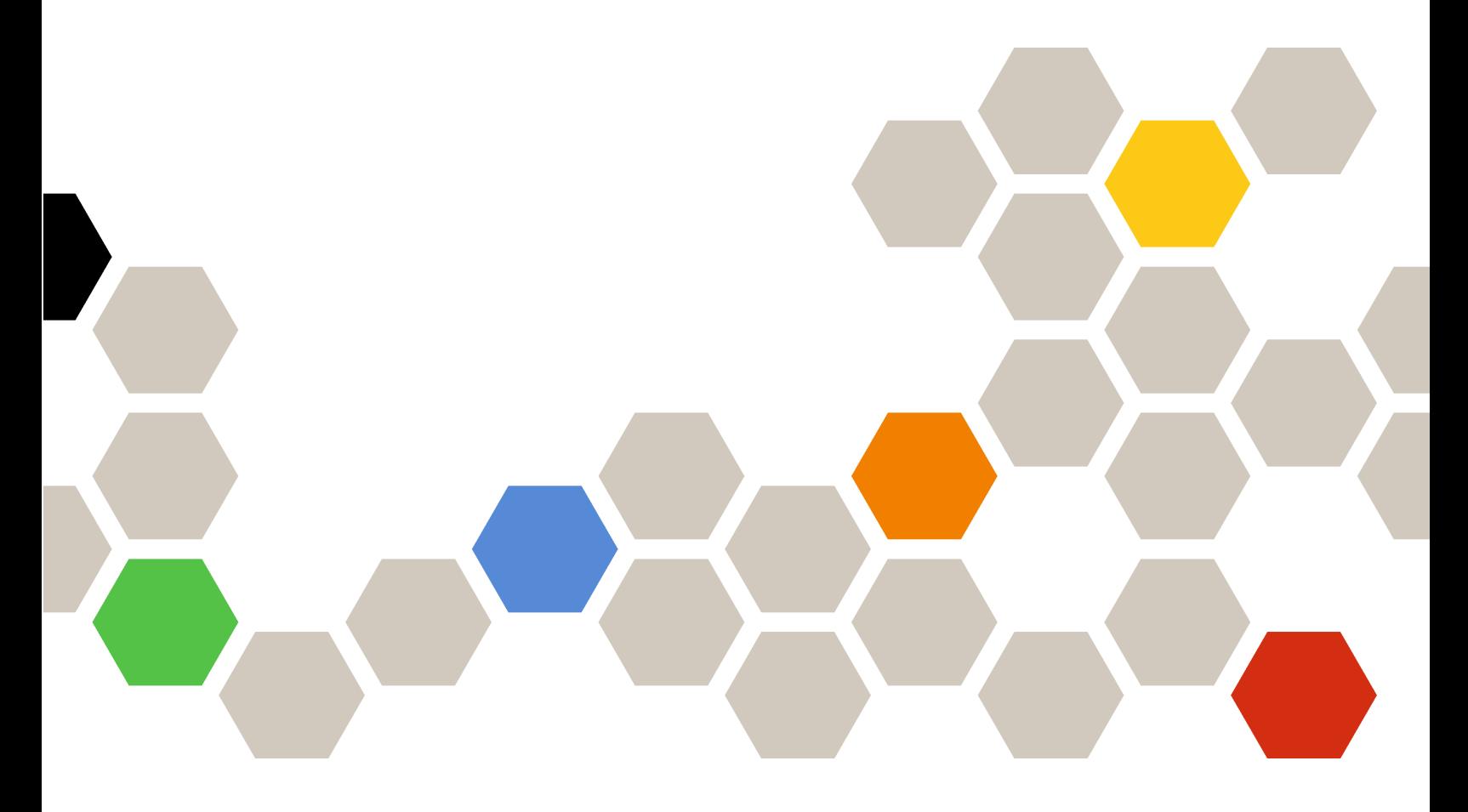

**Versión 7.5**

#### **Nota**

Antes de usar esta información y el producto al que da soporte, lea la información contenida en la sección [Apéndice A "Avisos" en la página 9.](#page-14-0)

**Quinta edición (Octubre 2018)**

**© Copyright Lenovo 2014, 2018. Portions © Copyright IBM Corporation 2014**

AVISO DE DERECHOS LIMITADOS Y RESTRINGIDOS: si los productos o software se suministran según el contrato de General Services Administratio (GSA), la utilización, reproducción o divulgación están sujetas a las restricciones establecidas en el Contrato Núm. GS-35F-05925

# **Contenido**

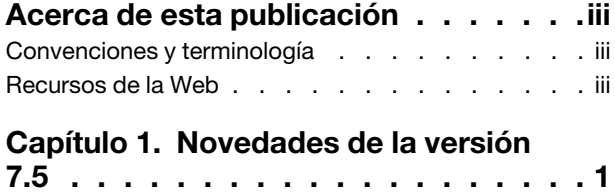

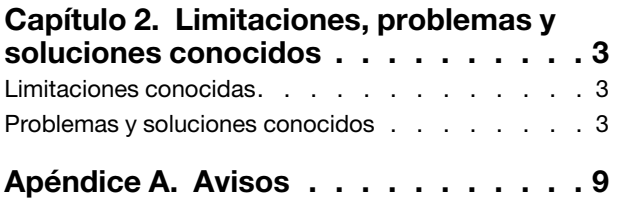

## <span id="page-4-0"></span>**Acerca de esta publicación**

Estas notas de la versión proporcionan la información más reciente acerca de Lenovo Deployment Pack para Microsoft Configuration Manager.

## <span id="page-4-1"></span>**Convenciones y terminología**

Los párrafos que comienzan con las palabras **Nota**, **Importante** o **Atención** en negrita son avisos que sirven para resaltar información importante dentro del documento.

**Nota:** Estos avisos proporcionan consejos importantes, ayuda o consejos.

**Importante:** Estos avisos proporcionan información o consejos que pueden ayudarle a evitar situaciones incómodas o difíciles.

**Atención:** Estos avisos indican posibles daños a programas, dispositivos o datos. Un aviso de atención aparece delante de una instrucción o situación en la que puede producirse un daño.

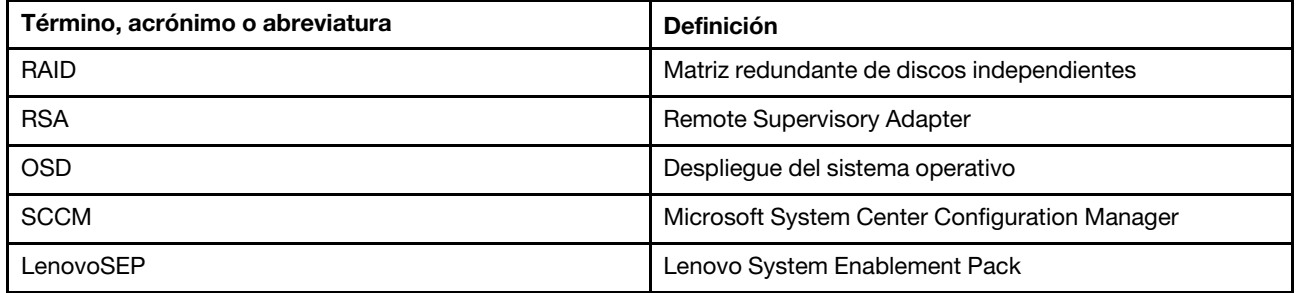

Tabla 1. Términos, acrónimos y abreviaturas

### <span id="page-4-2"></span>**Recursos de la Web**

En las siguientes páginas Web se proporcionan recursos para entender, utilizar y resolver problemas en servidores Lenovo System x y BladeCenter, incluyendo las herramientas de gestión de sistemas.

### **Lenovo XClarity Integrator**

Obtenga más información acerca del modo en el que Lenovo System x Lenovo XClarity Integrator para Microsoft System Center permite que los administradores de TI integren las funciones de gestión de los servidores System x y servidores BladeCenter con Microsoft System Center.

### **Sitio Web de Lenovo para soluciones de gestión de sistemas de Microsoft para servidores Lenovo**

Busque las descargas más recientes del Complemento Lenovo UIM para Microsoft System Center Virtual Machine Manager:

• [Sitio Web de Lenovo XClarity Integrator para Microsoft System Center](https://datacentersupport.lenovo.com/documents/lnvo-manage)

### **Soluciones de Gestión de sistemas con Lenovo XClarity**

En este sitio Web se proporciona información general acerca de las soluciones de Lenovo XClarity que se integran en el hardware de System x y Flex System para ofrecer funciones de gestión del sistema:

• [Sitio Web de Gestión de sistemas con Lenovo XClarity Solution](http://www3.lenovo.com/us/en/data-center/software/systems-management/xclarity-integrators/)

### **Portal de soporte técnico de Lenovo**

Este sitio Web le ayuda a obtener soporte técnico para el hardware y el software:

• [Sitio web del Portal de Soporte de Lenovo](http://www.lenovo.com/support)

#### **Páginas de Lenovo ServerProven**

Obtenga información acerca de la compatibilidad con el hardware de Lenovo System x, BladeCenter e IBM IntelliStation.

- [Lenovo ServerProven: compatibilidad para productos BladeCenter](http://www.lenovo.com/us/en/serverproven/eserver.shtml)
- [Lenovo ServerProven: compatibilidad para el Chasis Flex System](http://www.lenovo.com/us/en/serverproven/flexsystem.shtml)
- [Lenovo ServerProven: compatibilidad para hardware, aplicaciones y middleware de System x](http://www.lenovo.com/us/en/serverproven/indexsp.shtml)

### **Microsoft System Center Configuration Manager**

Consulte los sitios siguientes de Microsoft para obtener información acerca de System Center Configuration Manager y su documentación relacionada.

- [Sitio web de Microsoft System Center Configuration Manager 2016](https://docs.microsoft.com/system-center/index)
- [Sitio web de Microsoft System Center Configuration Manager 2012](https://technet.microsoft.com/library/gg682129.aspx)

## <span id="page-6-0"></span>**Capítulo 1. Novedades de la versión 7.5**

Los temas de esta sección proporcionan información acerca de Lenovo Deployment Pack.

Esta versión incluye compatibilidad nueva para hardware. Para obtener una lista de hardware soportado, consulte "Sistemas admitidos" en la Lenovo Deployment Pack para Microsoft System Center Configuration Manager Guía de usuario e instalación.

Notas de la versión de Lenovo Deployment Pack para Microsoft System Center Configuration Manager

## <span id="page-8-0"></span>**Capítulo 2. Limitaciones, problemas y soluciones conocidos**

En este capítulo se presenta una selección de limitaciones y problemas conocidos relacionados con Lenovo Deployment Pack para Microsoft System Center Configuration Manager y, además, se proporcionan informaciones y soluciones para resolverlos.

### <span id="page-8-1"></span>**Limitaciones conocidas**

Actualmente, no hay limitaciones aplicables a esta versión de Lenovo Deployment Pack para Microsoft System Center Configuration Manager.

### <span id="page-8-2"></span>**Problemas y soluciones conocidos**

Los problemas y las soluciones conocidos siguientes se aplican a Lenovo Deployment Pack para Microsoft System Center Configuration Manager.

• **Se produce un error de secuencia de comprobación (0x00000001) al ejecutar la acción "Set RAID Config" (Establecer config. RAID) o la acción "Bare Metal Server Deployment" (Despliegue del servidor en máquina vacía) utilizando** SCCM **2012 SP1.**

Esta acción o secuencia de tareas puede producir un error al realizar la configuración RAID. El motivo es que el tamaño del espacio de desecho resulta demasiado reducido para llevar a cabo acciones adicionales.

**Solución:** Este es un problema conocido de SCCM 2012 SP1. Aumente el espacio de desecho para resolverlo:

- 1. Haga clic con el botón derecho del mouse en la imagen de arranque que se utiliza en su secuencia de tareas y, a continuación, elija **Properties** (Propiedades).
- 2. Cambie a la pestaña **Customization** (Personalización) y, a continuación, seleccione **64** o un tamaño mayor para **Windows PE Scratch Space** (Espacio de desecho de Windows PE).
- **Tras cargar** WinPE**, este se vuelve a arrancar automáticamente y produce un error al intentar ejecutar la secuencia de tareas.**

WinPE se vuelve a arrancar inmediatamente después de cargarse y provoca un error al desplegarse en el servidor Lenovo Flex System Nodo de cálculo x220 y System x iDataPlex dx360 M4. El despliegue produce un error porque la secuencia de tareas se ejecuta antes de que WinPE obtenga su dirección IP. Este es un problema conocido de los controladores de red de WinPE.

**Solución:** Siga estos pasos para continuar con la secuencia de tareas.

- 1. Pulse **F8** para abrir la ventana de comandos después de que se cargue WinPE.
- 2. Ejecute el comando ipconfig /renew para asegurarse de que WinPE obtiene la dirección IP correspondiente.
- 3. Ejecute x:\sms\bin\<architecture>\tsbootshell.exe para reiniciar la secuencia de tareas.
- **Puede que la acción GetBIOS produzca un error en un sistema con una versión del BIOS más antigua.**

La acción GetBIOS puede producir un error al obtener la información del BIOS cuando se crea una acción de personalización de Lenovo seleccionando BIOS Config como el tipo de acción de configuración y Get como el tipo de acción.

**Solución:** Actualice la versión del BIOS a una versión más reciente.

• **La secuencia de tareas preexistente no funciona después de la reinstalación de** Lenovo Deployment Pack**.**

Después de reinstalar Lenovo Deployment Pack, la secuencia de tareas preexistente no funciona en el equipo cliente. Se muestran algunos mensajes de error, como Failed to resolve the source for SMS package\_ID....

El Id. del paquete cambia después de la reinstalación; por lo tanto, es preciso actualizar el Id. del paquete referenciado en la secuencia de tareas preexistente.

#### **Solución alternativa:**

- 1. Abra la secuencia de tareas en el modo de edición.
- 2. Realice una pequeña modificación en la secuencia de tareas, como puede ser la adición de un espacio en el campo de descripción.
- 3. Pulse **Apply** (Aplicar). El Id. del paquete de la secuencia de tareas se actualiza.
- **Las tareas Diskpart clean (Borrar partición de disco) y Apply Driver Package (Aplicar paquete de controladores) tienen que volver a asignarse después de desinstalar o reinstalar** Lenovo Deployment Pack**.**

En el caso de secuencias de tareas preexistentes que se crearon a través del Asistente para secuencia de tareas, las tareas Diskpart clean (Limpieza Diskpart) y Apply Driver Package (Aplicar paquete de controladores) tienen que volver a asignarse después desinstalar o reinstalar Lenovo Deployment Pack.

Este es un comportamiento normal del despliegue del sistema operativo.

**Solución:** Después de reinstalar o desinstalar Lenovo Deployment Pack, abra el Editor de secuencia de tareas para volver a configurar las tareas **Diskpart clean** (Limpieza Diskpart) y **Apply Driver Package**  (Aplicar paquete de controladores) borrando los indicadores rojos.

• Lenovo Deployment Pack **produce un error al desinstalarse si el servidor de** Microsoft System Center Configuration Manager **ya se ha desinstalado.**

Si desinstala el servidor de Microsoft System Center Configuration Manager antes de desinstalar Lenovo Deployment Pack, la desinstalación de Lenovo Deployment Pack ocasiona un error.

**Solución:** Desinstale Lenovo Deployment Pack antes de desinstalar el servidor de Microsoft System Center Configuration Manager.

• **El arranque PXE produce un error en el equipo cliente después de reiniciar el servidor de** Microsoft System Center Configuration Manager**.** 

Tras reiniciar el servidor de Microsoft System Center Configuration Manager, el arranque de PXE produce un error en el sistema cliente con el siguiente mensaje de error: TFTP Error, File not found.

Los archivos de arranque de PXE del servidor de Microsoft System Center Configuration Manager se borran después del reinicio, por lo que no es posible realizar el arranque de PXE.

**Solución:** Tras reiniciar el servidor de Microsoft System Center Configuration Manager, lleve a cabo los pasos siguientes:

- 1. Detenga los Servicios de implementación de Windows (WDS).
- 2. Elimine la carpeta windows\Temp o cámbiela de nombre y cree una nueva carpeta windows\Temp.
- 3. Reinicie los WDS.
- **Pueden aparecer mensajes de error al crear una secuencia de tareas en máquina vacía de** Lenovo**.**

Al crear una secuencia de tareas en máquina vacía de Lenovo, puede aparecer el mensaje de error: CreateTaskSequenceTemplate: Unable to add the task sequence to the task sequence package (CreateTaskSequenceTemplate: No es posible añadir la secuencia de tareas al paquete de secuencias de tareas).

Si hace clic en **OK** (Aceptar), aparece otro mensaje de error: CreateTaskSequenceTemplate: Could not create task sequence package (CreateTaskSequenceTemplate: No ha sido posible crear el paquete de secuencias de tareas).

**Solución:** Reinicie el servidor de Microsoft System Center Configuration Manager y vuelva a intentar crear la secuencia de tareas.

### • **Una secuencia de tareas capta automáticamente la imagen del sistema operativo cuando se selecciona Do not select now (No seleccionar ahora) durante la creación de la secuencia de tareas.**

Si selecciona **Do not select now** (No seleccionar ahora) para la imagen del sistema operativo al crear una secuencia de tareas, de manera predeterminada la secuencia de tareas capta una imagen disponible del sistema operativo una vez que esta se ha creado. Y, si aplica la secuencia de tareas, aparece el mensaje de error Invalid values in some fields (Valores no válidos en algunos campos).

**Solución:** Este problema se debe al mecanismo de selección predeterminado del sistema operativo. Para resolver el problema, vuelva a seleccionar el sistema operativo predeterminado, haga clic en **OK** (Aceptar) y, por último, haga clic en **Apply** (Aplicar).

### • **Durante la edición de la secuencia de tareas, es preciso validar los subelementos, incluso si el grupo se ha deshabilitado.**

Cuando edita una secuencia de tareas, sigue siendo preciso validar los subelementos de dicho grupo, incluso si este se ha deshabilitado.

**Solución:** Seleccione los valores adecuados de los subelementos para validarlos conforme a los iconos de error y, a continuación, aplique la secuencia de tares.

• **La pestaña Logs/Return Files (Archivos de registro/devolución) muestra errores, aunque todos los campos contienen valores válidos.**

Cuando intenta configurar una acción Get (Obtener) en la secuencia de tareas de Lenovo, aparece un icono de error en la pestaña **Logs/Return Files** (Archivos de registro/devolución), aun cuando todos los campos contengan valores válidos. Si esto ocurre, no puede guardar la configuración haciendo clic en **Apply** (Aplicar) o en **OK** (Aceptar).

**Solución:** Haga clic en otro campo de esta pestaña; por ejemplo, en un recuadro de texto. El icono de error desaparece y puede guardar los valores de configuración.

• **Es posible guardar una secuencia de tareas aunque falten algunos campos y aparezcan iconos de error rojos.**

Cuando genera una nueva secuencia de tareas que contiene errores en algunos campos, la secuencia de tareas puede iniciarse y cerrarse y no presenta ningún mensaje. Esta tarea no comprueba la existencia de errores antes de cerrar el editor de tareas.

**Solución:** El icono de error desaparece si hace clic en otro campo de esta pestaña; por ejemplo, un recuadro de texto o un recuadro de selección. A continuación, puede guardar los valores de configuración.

• **El disco debe encontrarse en estado activo o "unconfig good" antes de poder ejecutar la tarea Set RAID Config (Establecer config. RAID) en** Lenovo Deployment Pack**.**

La tarea Set RAID Config (especificar configuración de RAID) producirá un error si el estado del disco está en estado not active (inactivo) o unconfig good (no configurado). Puede comprobar el estado del disco en la página de configuración WEBBIOS/RAID.

**Solución:** Vuelva a arrancar el disco y establézcalo en un estado activo en la página de configuración WEBBIOS/RAID.

• **La operación de desinstalación no quita todos los componentes si la cuenta no dispone de permisos de administrador para** SCCM**.**

Si intenta desinstalar Lenovo Deployment Pack sin disponer de permisos de administrador para SCCM, el proceso de desinstalación no quita todos los componentes. Lenovo Deployment Pack puede quitarse desde la lista **Add/Remove program** (Agregar o quitar programas), pero aún es posible encontrar los paquetes, los controladores y otros elementos del paquete de controladores en la consola de MicrosoftSCCM. Si desea desinstalar Lenovo Deployment Pack, asegúrese de que la cuenta se encuentra en el grupo de administradores del sistema y en el grupo de administradores de SCCM.

**Solución:** Quite Lenovo Deployment Pack con permisos de administrador del sistema y de administrador de SCCM.

• **Algunos archivos de la carpeta de instalación permanecen en su ubicación después de desinstalar**  Lenovo Deployment Pack**.** 

Algunos archivos de la carpeta de instalación no se quitan después de desinstalar Lenovo Deployment Pack.

**Solución:** Elimine los archivos manualmente.

• **Puede que algunos de los archivos importados en la ruta de instalación de** Configuration Manager **no se quiten cuando** Lenovo Deployment Pack **se quita con el Asistente para importación o durante el proceso de desinstalación.**

Algunos de los archivos importados en la ruta de instalación de Configuration Manager pueden no quitarse después de quitar Lenovo Deployment Pack con el Asistente para importación o durante el proceso de desinstalación.

**Solución:** El procedimiento de importación o instalación siguiente no se verá afectado. Reinicie el equipo y, a continuación, elimine los archivos manualmente. Para obtener información detallada al respecto, consulte la sección de resolución de problemas de la guía del usuario.

• **Puede que algunos de los menús de la consola de** Configuration Manager **no se quiten después de quitar** Lenovo Deployment Pack **con el Asistente para importación o durante el proceso de desinstalación.**

Algunos de los menús de la consola de Configuration Manager que se generaron al importar Lenovo Deployment Pack pueden permanecer en su ubicación después de quitar Lenovo Deployment Pack con el Asistente para importación o durante el proceso de desinstalación.

**Solución:** El procedimiento de importación o instalación siguiente no se verá afectado. Elimine estos archivos manualmente y, a continuación, reinicie la consola de Configuration Manager. Para obtener información detallada al respecto, consulte la sección de resolución de problemas de la guía del usuario.

• **La imagen de arranque no se selecciona automáticamente cuando se crea una secuencia de tareas de despliegue del servidor en máquina vacía de** Lenovo**.**

Cuando crea una secuencia de tareas de despliegue del servidor en máquina vacía de Lenovo, la tarea no selecciona la imagen de arranque automáticamente.

**Solución:** Se trata de un problema conocido. Puede seleccionar la nueva imagen de arranque siguiendo estos pasos:

- 1. Haga clic con el botón derecho del mouse en la secuencia de tareas creada y, a continuación, elija **Properties** (Propiedades).
- 2. Cambie a la pestaña **Advanced** (Avanzado), active el recuadro de selección **Use a boot image** (Usar una imagen de arranque) y, a continuación, desplácese para seleccionar la imagen de arranque.
- **Si se hace clic en el botón Cancel (Cancelar) mientras se desinstala** Lenovo Deployment Pack**, se produce un error inesperado.**

Si hace clic en el botón **Cancel** (Cancelar) mientras desinstala Lenovo Deployment Pack, puede que parte de la información no se recupere. Así, no puede volver a desinstalar Lenovo Deployment Pack.

**Solución:** Se trata de un problema conocido. Puede utilizar la Installer CleanUp Utility de MicrosoftWindows para eliminar la información restante. Para obtener más información acerca de la Installer CleanUp Utility, visite la página Web [Página web de la lista de productos compatibles de IBM.](http://www.ibm.com/services/sl/products/)

• **La barra de progreso del programa de instalación puede bloquear la ventana que confirma la desinstalación.** 

Cuando se desinstala el producto desde el Panel de control del sistema, al final de dicho proceso se abre una ventana de confirmación; no obstante, la barra de progreso impide que el usuario confirme la instalación.

#### **Solución alternativa:**

– Coloque la ventana subyacente de confirmación de la desinstalación en primer plano haciendo clic en la misma y, a continuación, haga clic en **OK** (Aceptar) para completar la desinstalación.

– Utilice la opción de acceso directo a la desinstalación del menú **Start** (Inicio) para desinstalar el producto. La ventana que muestra el mensaje de confirmación no se bloquea cuando utiliza este método.

Notas de la versión de Lenovo Deployment Pack para Microsoft System Center Configuration Manager

## <span id="page-14-0"></span>**Apéndice A. Avisos**

Puede que Lenovo no comercialice en todos los países los productos, servicios o características a los que se hace referencia en este documento. Póngase en contacto con su representante local de Lenovo para obtener información acerca de los productos y servicios disponibles actualmente en su zona.

Las referencias a productos, programas o servicios de Lenovo no pretenden afirmar ni implicar que solo puedan utilizarse esos productos, programas o servicios de Lenovo. En su lugar, puede utilizarse cualquier producto, programa o servicio funcionalmente equivalente que no infrinja ninguno de los derechos de propiedad intelectual de Lenovo. Sin embargo, es responsabilidad del usuario evaluar y verificar el funcionamiento de cualquier otro producto, programa o servicio.

Lenovo puede tener patentes o solicitudes de patentes pendientes que aborden temas descritos en este documento. No obstante, la posesión de este no le otorga ninguna licencia sobre dichas patentes. Puede enviar consultas sobre licencias, por escrito, a:

Lenovo (United States), Inc. 1009 Think Place - Building One Morrisville, NC 27560 U.S.A. Attention: Lenovo Director of Licensing

LENOVO PROPORCIONA ESTA PUBLICACIÓN "TAL CUAL" SIN GARANTÍA DE NINGUNA CLASE, NI EXPLÍCITA NI IMPLÍCITA, INCLUIDAS, PERO SIN LIMITARSE A, LAS GARANTÍAS IMPLÍCITAS DE NO VULNERACIÓN DE DERECHOS, COMERCIABILIDAD O IDONEIDAD PARA UNA FINALIDAD DETERMINADA. Algunas legislaciones no contemplan la exclusión de garantías, ni implícitas ni explícitas, por lo que puede haber usuarios a los que no afecte dicha norma.

Esta información podría incluir inexactitudes técnicas o errores tipográficos. La información aquí contenida está sometida a modificaciones periódicas, las cuales se incorporarán en nuevas ediciones de la publicación. Lenovo se reserva el derecho a realizar, si lo considera oportuno, cualquier modificación o mejora en los productos o programas que se describen en esta publicación.

Los productos descritos en este documento no están previstos para su utilización en implantes ni otras aplicaciones de reanimación en las que el funcionamiento incorrecto podría provocar lesiones o la muerte a personas. La información contenida en este documento no cambia ni afecta a las especificaciones o garantías del producto de Lenovo. Ninguna parte de este documento deberá regir como licencia explícita o implícita o indemnización bajo los derechos de propiedad intelectual de Lenovo o de terceros. Toda la información contenida en este documento se ha obtenido en entornos específicos y se presenta a título ilustrativo. Los resultados obtenidos en otros entornos operativos pueden variar.

Lenovo puede utilizar o distribuir la información que le suministre el cliente de la forma que crea oportuna, sin incurrir con ello en ninguna obligación con el cliente.

Las referencias realizadas en esta publicación a sitios web que no son de Lenovo se proporcionan únicamente en aras de la comodidad del usuario y de ningún modo pretenden constituir un respaldo de los mismos. La información de esos sitios web no forma parte de la información para este producto de Lenovo, por lo que la utilización de dichos sitios web es responsabilidad del usuario.

Los datos de rendimiento incluidos en este documento se han obtenido en un entorno controlado. Así pues, los resultados obtenidos en otros entornos operativos pueden variar de forma significativa. Es posible que algunas mediciones se hayan realizado en sistemas en desarrollo, por lo que no existen garantías de que estas sean las mismas en los sistemas de disponibilidad general. Además, es posible que la estimación de

algunas mediciones se haya realizado mediante extrapolación. Los resultados reales pueden variar. Los usuarios de la presente publicación deben verificar los datos pertinentes en su entorno de trabajo específico.

## **Marcas registradas**

LENOVO, FLEX SYSTEM, SYSTEM X y NEXTSCALE SYSTEM son marcas registradas de Lenovo. Intel y Xeon son marcas registradas de Intel Corporation en Estados Unidos y/o en otros países. Internet Explorer, Microsoft y Windows son marcas registradas del grupo de empresas Microsoft. Linux es una marca registrada de Linus Torvalds. El resto de las marcas registradas son propiedad de sus propietarios respectivos. © 2018 Lenovo.

### **Avisos importantes**

La velocidad del procesador indica la velocidad del reloj interno del microprocesador; también hay otros factores que afectan al rendimiento de la aplicación.

Cuando se hace referencia al almacenamiento del procesador, al almacenamiento real y virtual o al volumen del canal, KB representa 1.024 bytes, MB representa 1.048.576 bytes y GB representa 1.073.741.824 bytes.

Cuando se hace referencia a la capacidad de la unidad de disco duro o al volumen de comunicaciones, MB representa 1 000 000 bytes y GB representa 1 000 000 000 bytes. La capacidad total a la que puede acceder el usuario puede variar en función de los entornos operativos.

Lenovo no ofrece declaraciones ni garantía de ningún tipo respecto a productos que no sean de Lenovo. El soporte (si existe) para productos que no sean de Lenovo lo proporcionan terceros y no Lenovo.

Es posible que parte del software difiera de su versión minorista (si está disponible) y que no incluya manuales de usuario o todas las funciones del programa.

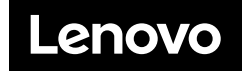